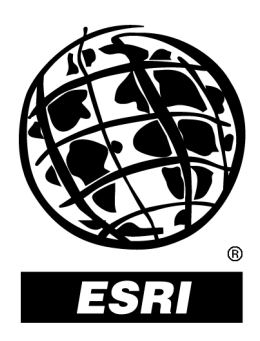

# **ArcGIS**™ **Spatial Analyst: Advanced GIS Spatial Analysis Using Raster and Vector Data**

*An ESRI* ®  *White Paper* **•** *December 2001* 

Copyright © 2001 ESRI All rights reserved. Printed in the United States of America.

The information contained in this document is the exclusive property of ESRI. This work is protected under United States copyright law and other international copyright treaties and conventions. No part of this work may be reproduced or transmitted in any form or by any means, electronic or mechanical, including photocopying and recording, or by any information storage or retrieval system, except as expressly permitted in writing by ESRI. All requests should be sent to Attention: Contracts Manager, ESRI, 380 New York Street, Redlands, CA 92373-8100, USA.

The information contained in this document is subject to change without notice.

#### **U.S. GOVERNMENT RESTRICTED/LIMITED RIGHTS**

Any software, documentation, and/or data delivered hereunder is subject to the terms of the License Agreement. In no event shall the U.S. Government acquire greater than RESTRICTED/LIMITED RIGHTS. At a minimum, use, duplication, or disclosure by the U.S. Government is subject to restrictions as set forth in FAR §52.227-14 Alternates I, II, and III (JUN 1987); FAR §52.227-19 (JUN 1987) and/or FAR §12.211/12.212 (Commercial Technical Data/Computer Software); and DFARS §252.227-7015 (NOV 1995) (Technical Data) and/or DFARS §227.7202 (Computer Software), as applicable. Contractor/Manufacturer is ESRI, 380 New York Street, Redlands, CA 92373-8100, USA.

@esri.com, 3D Analyst, ADF, AML, ARC/INFO, ArcAtlas, ArcCAD, ArcCatalog, ArcCOGO, ArcData, ArcDoc, ArcEdit, ArcEditor, ArcEurope, ArcExplorer, ArcExpress, ArcFM, ArcGIS, ArcGrid, ArcIMS, ArcInfo Librarian, ArcInfo, ArcInfo—Professional GIS, ArcInfo—The World's GIS, ArcLogistics, ArcMap, ArcNetwork, *ArcNews,* ArcObjects, ArcOpen, ArcPad, ArcPlot, ArcPress, ArcQuest, ArcReader, ArcScan, ArcScene, ArcSchool, ArcSDE, ArcSdl, ArcStorm, ArcSurvey, ArcTIN, ArcToolbox, ArcTools, ArcUSA, *ArcUser,* ArcView, ArcVoyager, *ArcWatch,* ArcWeb, ArcWorld, Atlas GIS, AtlasWare, Avenue, *Business*MAP, Database Integrator, DBI Kit, ESRI, ESRI—Team GIS, ESRI—The GIS People, FormEdit, Geographic Design System, Geography Matters, Geography Network, GIS by ESRI, GIS Day, GIS for Everyone, GISData Server, *Insite*MAP, MapBeans, MapCafé, MapObjects, ModelBuilder, MOLE, NetEngine, PC ARC/INFO, PC ARCPLOT, PC ARCSHELL, PC DATA CONVERSION, PC STARTER KIT, PC TABLES, PC ARCEDIT, PC NETWORK, PC OVERLAY, Rent-a-Tech, *Route*MAP, SDE, SML, Spatial Database Engine, StreetEditor, StreetMap, TABLES, the ARC/INFO logo, the ArcAtlas logo, the ArcCAD logo, the ArcCAD WorkBench logo, the ArcCOGO logo, the ArcData logo, the ArcData Online logo, the ArcEdit logo, the ArcEurope logo, the ArcExplorer logo, the ArcExpress logo, the ArcFM logo, the ArcFM Viewer logo, the ArcGIS logo, the ArcGrid logo, the ArcIMS logo, the ArcInfo logo, the ArcLogistics Route logo, the ArcNetwork logo, the ArcPad logo, the ArcPlot logo, the ArcPress for ArcView logo, the ArcPress logo, the ArcScan logo, the ArcScene logo, the ArcSDE CAD Client logo, the ArcSDE logo, the ArcStorm logo, the ArcTIN logo, the ArcTools logo, the ArcUSA logo, the ArcView 3D Analyst logo, the ArcView Business Analyst logo, the ArcView Data Publisher logo, the ArcView GIS logo, the ArcView Image Analysis logo, the ArcView Internet Map Server logo, the ArcView logo, the ArcView Network Analyst logo, the ArcView Spatial Analyst logo, the ArcView StreetMap 2000 logo, the ArcView StreetMap logo, the ArcView Tracking Analyst logo, the ArcWorld logo, the Atlas GIS logo, the Avenue logo, the *Business*MAP logo, the Data Automation Kit logo, the Digital Chart of the World logo, the ESRI Data logo, the ESRI globe logo, the ESRI Press logo, the Geography Network logo, the MapCafé logo, the MapObjects Internet Map Server logo, the MapObjects logo, the MOLE logo, the NetEngine logo, the PC ARC/INFO logo, the Production Line Tool Set logo, the *Route*MAP IMS logo, the *Route*MAP logo, the SDE logo, The World's Leading Desktop GIS, *Water Writes,* www.esri.com, www.geographynetwork.com, www.gisday.com, and Your Personal Geographic Information System are trademarks, registered trademarks, or service marks of ESRI in the United States, the European Community, or certain other jurisdictions.

Other companies and products mentioned herein are trademarks or registered trademarks of their respective trademark owners.

# **ArcGIS Spatial Analyst: Advanced GIS Spatial Analysis Using Raster and Vector Data**

# **An ESRI White Paper**

# **Contents**

## Page

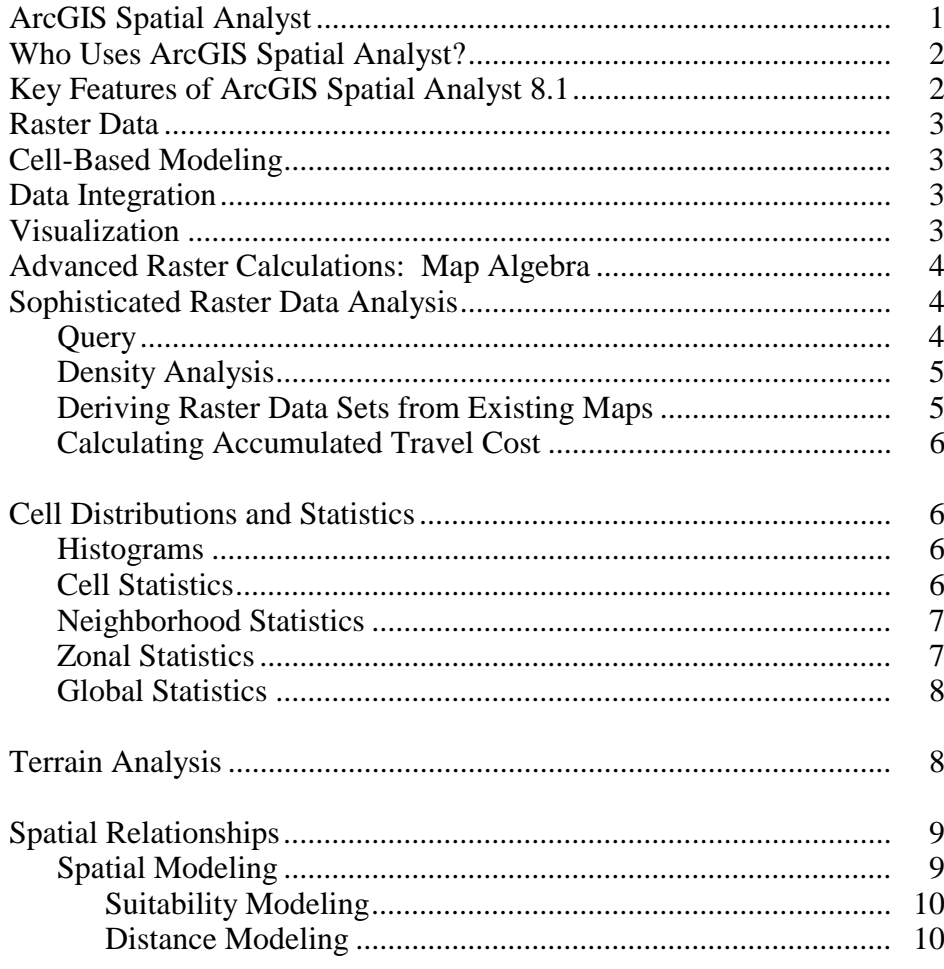

# **Contents Page**

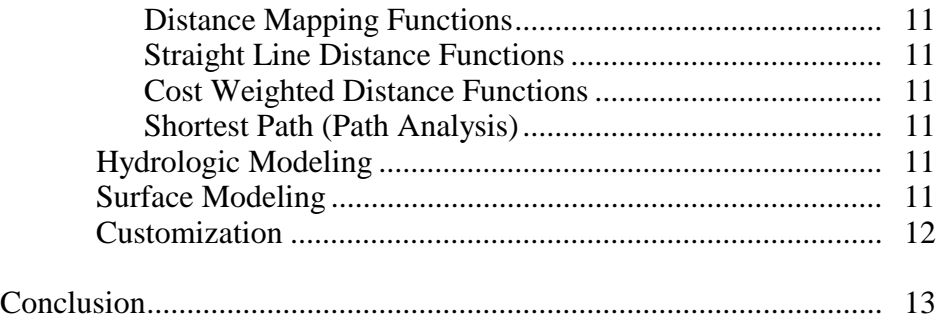

# **ArcGIS Spatial Analyst: Advanced GIS Spatial Analysis Using Raster and Vector Data**

# **ArcGIS Spatial Analyst**

ArcGIS™ Spatial Analyst provides a broad range of powerful spatial modeling and analysis features. Using ArcGIS Spatial Analyst, geographic information system (GIS) users can create, query, map, and analyze cell-based raster data; perform integrated raster/vector analysis; derive new information from existing data; query information across multiple data layers; and fully integrate cell-based raster data with traditional vector data sources. ArcGIS Spatial Analyst is integrated into the ArcGIS interface so the user can take advantage of all the advanced functionality in ArcGIS as well as work with other extensions such as ArcGIS Geostatistical Analyst and ArcGIS 3D Analyst™. Using ArcGIS Spatial Analyst, GIS users can derive information about geospatial data such as terrain analysis, spatial relationships, suitable locations, and the accumulated cost of traveling from one point to another. ArcGIS Spatial Analyst integrates real-world variables such as elevation into the geospatial environment to help solve complex problems. ArcGIS Spatial Analyst provides new functionality for advanced customization and interoperability. Using a common architecture and incorporating customization within any Component Object Model (COM)-compliant programming language, users can create more advanced raster models for their analysis.

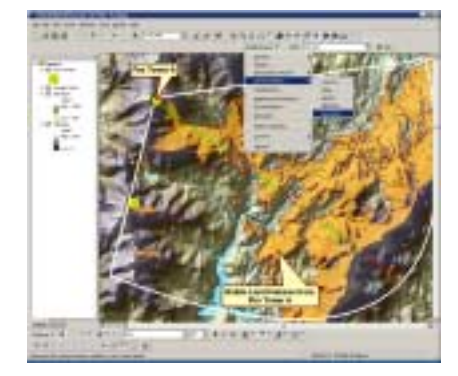

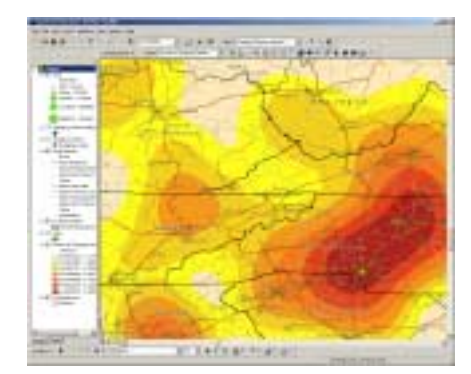

Viewshed Analysis Density Analysis

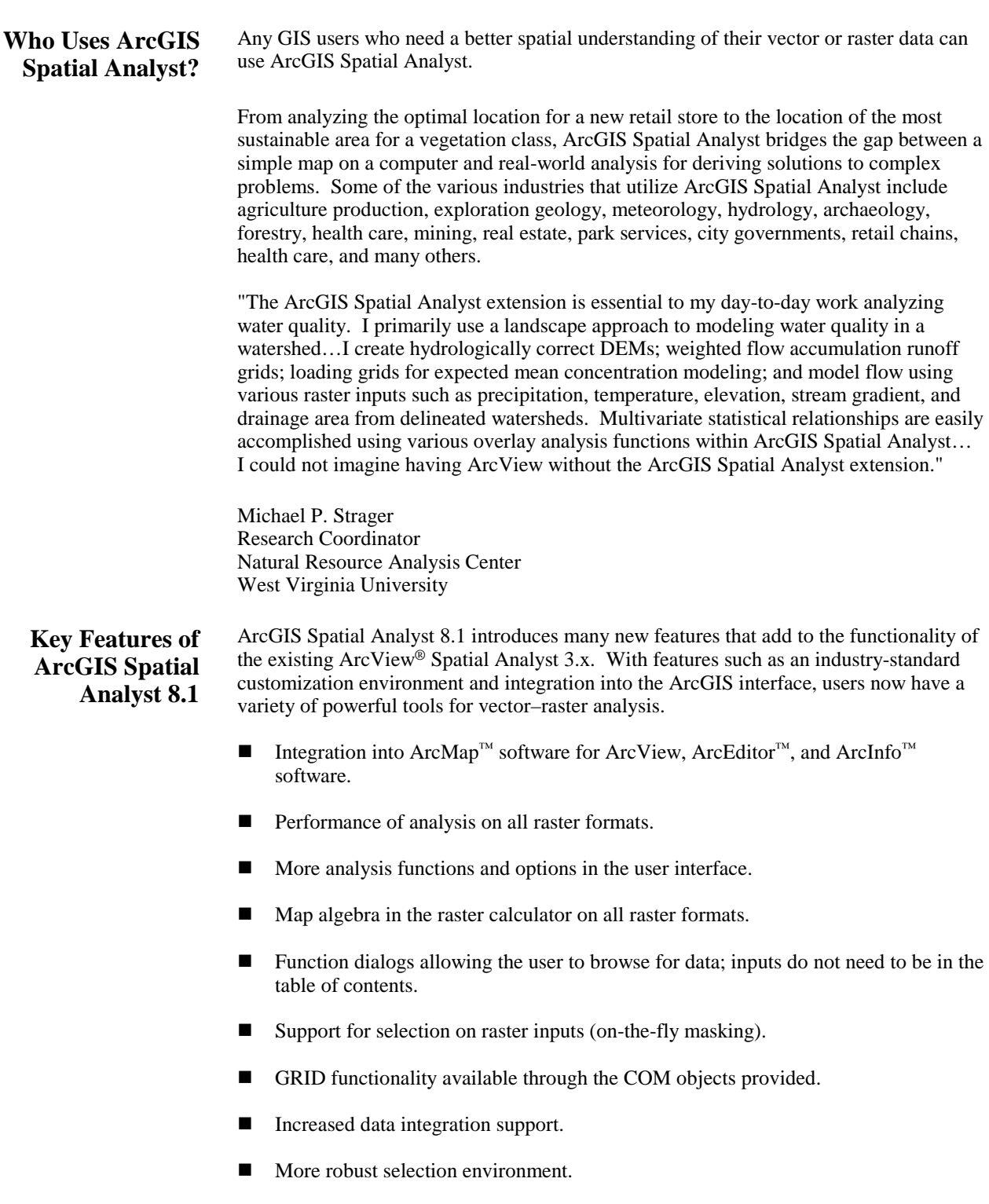

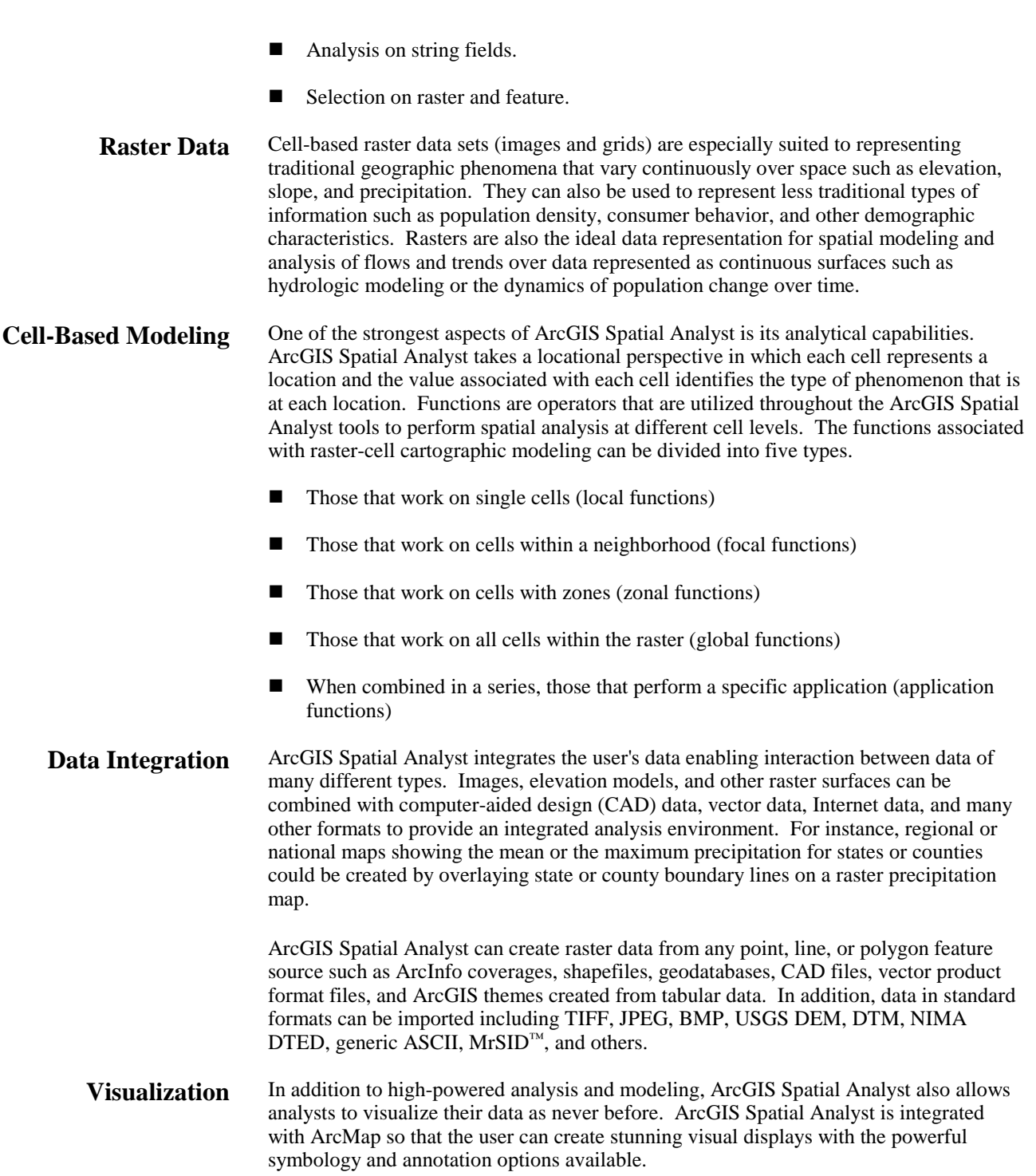

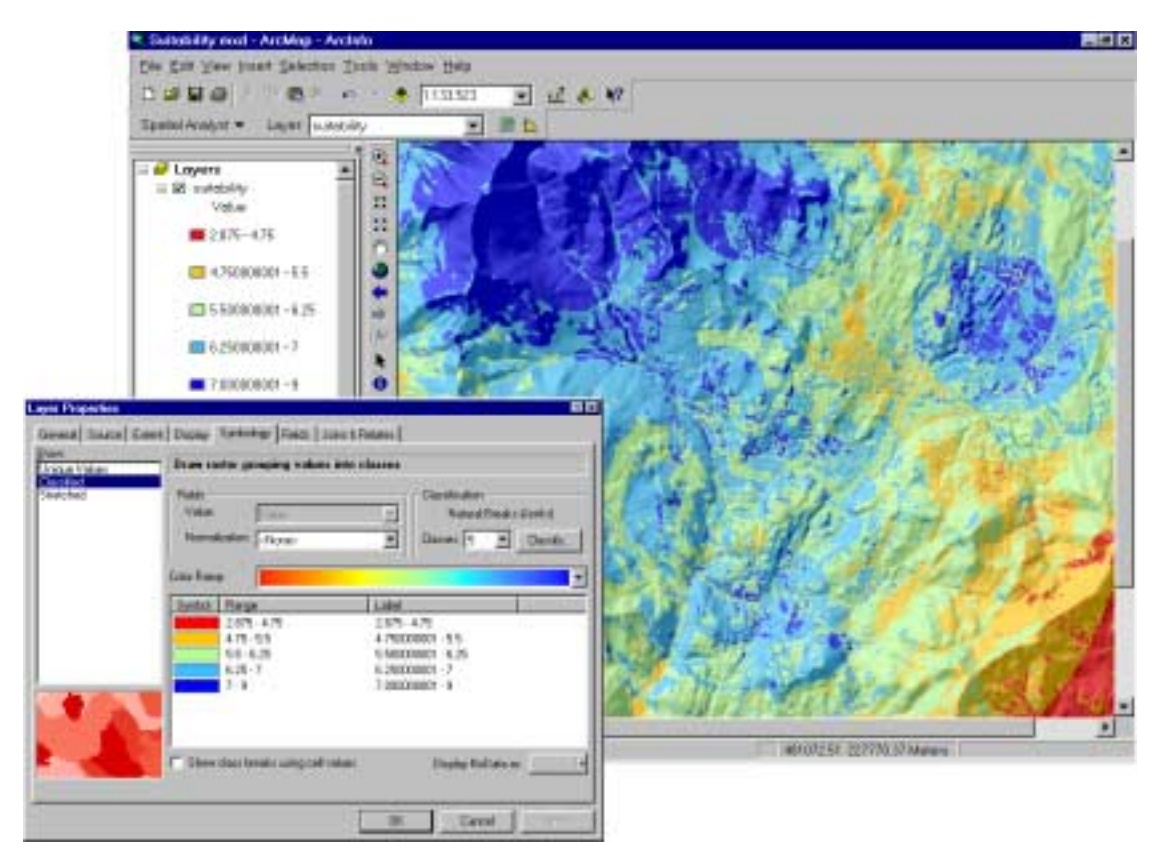

Visualize the data with advanced symbology and annotation options*.* 

## **Advanced Raster Calculations: Map Algebra** Map algebra is the analysis language for ArcGIS Spatial Analyst. In addition to the many functions that are available through the ArcGIS Spatial Analyst user interface, a wide variety of additional functions are available through map algebra such as hydrological modeling. Not only does the algebra allow access to additional functions in the user interface, but it also allows the analyst to build more complex expressions and process them as a single command. For example, the user can calculate the mean between multiple rasters to assess overall changes of a geographical region. **Sophisticated Raster Data Analysis**  ArcGIS Spatial Analyst provides a robust environment for advanced raster data analysis. This environment enables density mapping, distance analysis, surface analysis, advanced analysis with map algebra, grid statistics, spatial modeling, and surface creation. With so many features integrated, ArcGIS Spatial Analyst gives the analyst the ability to identify solutions to real-world problems in a dynamic mapping environment. Some of the various analytical tools include querying raster data, analyzing densities, deriving new raster data, and calculating the accumulated cost of travel. Query A key component of ArcGIS Spatial Analyst is the ability to perform queries across different raster data sets in the raster calculator. This allows the analyst to ask questions that span multiple data types and levels of information (e.g., what areas are zoned for residential development and have a high water table on a steep slope greater than

15 percent?). The query functionality gives the analyst the ability to leverage existing data and to make more informed decisions.

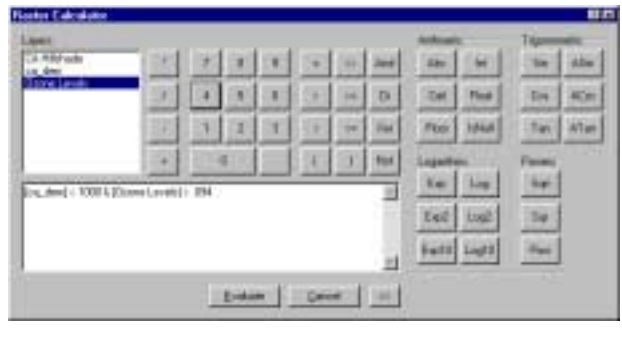

Query Raster Data Sets

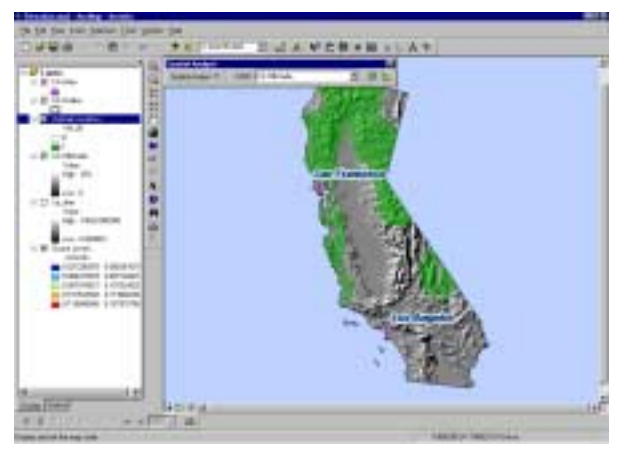

Ozone Levels Less Than .094 ppm and Elevation Less Than 500 Feet

Density Analysis By calculating density, the user can measure the quantity of an input feature data set (line or point) distributed throughout a landscape. A density value is calculated for each cell in the output raster. Density surfaces are good for showing where point or line features are concentrated. For example, an environmental planner may want to display building density to assess encroachment on areas designated as open space.

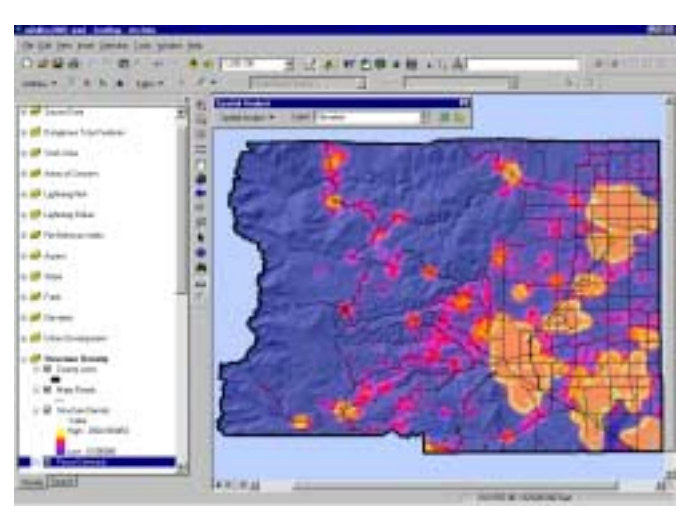

Building Density for Boulder County, Colorado

Deriving Raster Data Sets from Existing Maps

The user can convert any point, line, or polygon data set into a raster for advanced spatial analysis. Associated attributes can also be assigned to each individual cell for raster calculations and reclassifications. Once a vector data set, such as land use, is converted to a raster, the user can combine this data set with other raster data sets for a more

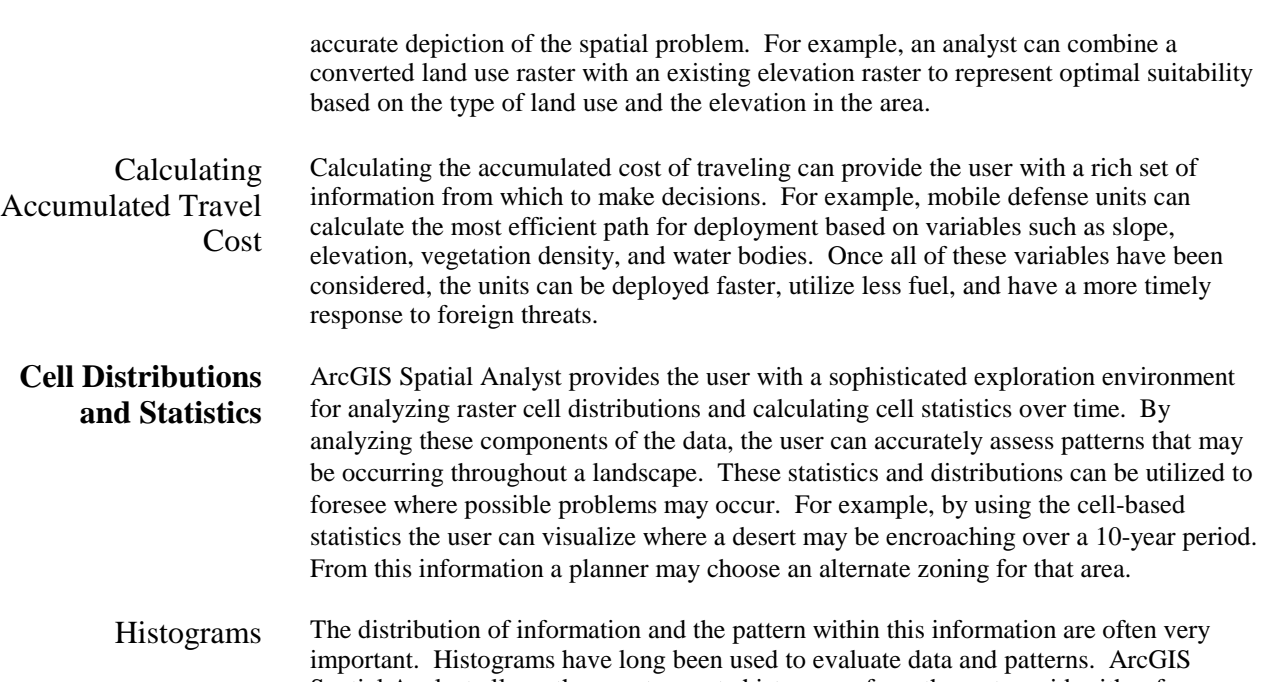

Spatial Analyst allows the user to create histograms from the raster grids either from selected features or from interactively defined graphic shapes to accurately identify dominant distributions throughout the data.

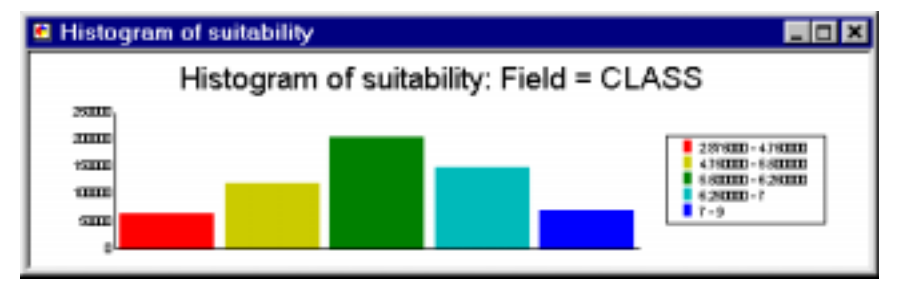

The histogram displays the number of cells for each value in the data.

Cell Statistics It can be very important to visualize temporal changes over time to identify changes in crop yields, environmental contamination levels, changing landscape due to encroaching deserts, and many other factors that are essential for accurate analysis. All of these variables that play a role in the area in question can be displayed and analyzed over time utilizing cell statistics.

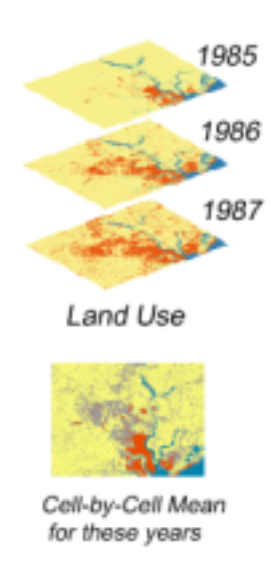

Cell-based statistics help identify temporal trends.

By computing cell statistics, the user can compute a statistic (such as majority, mean, maximum) for each cell in an output raster that is based on the values of each cell of multiple input rasters. The output raster can provide the user with information such as temporal trends that may be occurring in the data.

- Neighborhood **Statistics** Neighborhood statistics are a focal function that computes an output raster in which the value at each location is a function of the input cells in some specified neighborhood of the location. Calculating neighborhood statistics is useful for obtaining a value for each cell based on a specified neighborhood. For example, when examining ecosystem stability, it might be useful to obtain the variety of species for each neighborhood to identify the locations that are lacking a variety of species.
- Zonal Statistics Zonal statistics calculate statistics for each zone of a zone data set, based on values from another data set. A zone is all the cells in a raster that have the same value, regardless of whether or not they are contiguous. Raster and feature data sets can be used as the "zone data set." So, for example, residential is a zone of a land use raster data set, or a roads feature data set can be the zone for an accident data set.

Zonal statistical functions perform operations on a per-zone basis; a single output value is computed for every zone in the input zone data set.

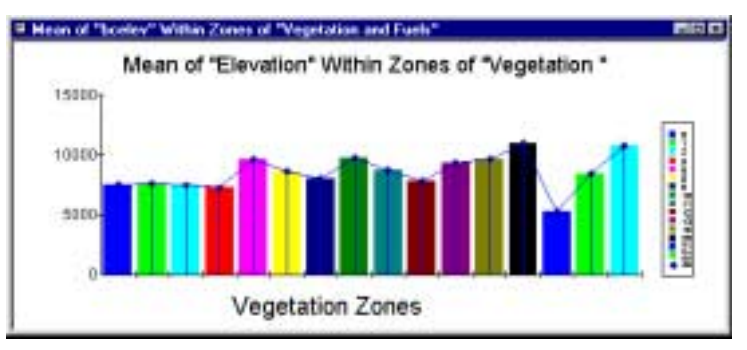

Vegetation Types Within Zones of Elevation

Zonal statistics are used to calculate statistics such as the mean elevation for each vegetation zone. Alternatively, the user might want to know how many different types of vegetation there are in each elevation zone (variety).

- Global Statistics Global, or per-raster, functions compute an output raster data set in which the output value at each cell location is potentially a function of all the cells in the input raster data sets. There are two groups of global functions: Euclidean distance and weighted distance.
	- Euclidean distance—Euclidean distance assigns its distance from the closest source cell (a source may be the location from which to start a new road) to each cell in the output raster data. The direction of the closest source cell can also be assigned as the value of each cell location in an additional output raster data set.
	- Weighted Distance—By applying a global function to a weighted (cost) surface, the analyst can determine the cost of moving from a destination cell (the location where the user wishes to end the road) to the nearest source cell. The shortest path over a cost surface can be calculated over a nonnetworked surface from a source cell to a destination cell. In all the global calculations, knowledge of the entire surface is necessary to return the solution.
- **Terrain Analysis** With ArcGIS Spatial Analyst anyone can derive useful information such as a hillshade, contour slope, viewshed, or aspect map. These topographic surfaces give the user the power to relate his or her data to real-world elevations and analyze how these varied surfaces might affect the data in question. By combining the terrain maps with vector data, a more realistic depiction of the area is presented. The user can utilize the transparency feature in ArcMap to mold these data sets into one effective and highly visual map of the area. The user can then see where elevation and other terrain fluctuations may play a role in the spatial problem at hand. These terrain maps are outstanding for visualizing the area in question; however, the user can also combine these raster images with other variables for more advanced spatial analysis.
	- ! Slope—Slope identifies the slope, or maximum rate of change, from each cell to its neighbors. An output slope raster data set can be calculated as either a percentage of slope (for example, 10% slope) or a degree of slope (for example, 45-degree slope).
	- ! Aspect—Aspect identifies the steepest downslope direction from each cell to its neighbors. The value of the output raster data set represents the compass direction of the aspect: "0" is true north, a 90-degree aspect is to the east, and so forth.

- ! Hillshade—Hillshade is used to determine the hypothetical illumination of a surface for either analysis or graphical display. For analysis, hillshade can be used to determine the length of time and intensity of the sun in a given location. For graphical display, hillshade can greatly enhance the relief of a surface.
- ! Viewshed—Viewshed identifies either how many of the observation points specified on the input observation raster data set can be seen from each cell or which cell locations can be seen from each observation point.
- ! Contour—The contour feature produces an output polyline data set. The value of each line represents all contiguous locations with the same height, magnitude, or concentration of whatever the values on the input data set represent. The function does not connect cell centers; it interpolates a line that represents locations with the same magnitude. Creating contours is an effective way to identify which locations have the same value. Contours are also useful for surface representation because they allow the analyst to simultaneously visualize flat and steep areas for analyzing the distance between contours. The user can also identify ridges and valleys.
- ! Curvature (directional flow of angles)—Curvature measures the slope of the surface at each cell. It calculates the second derivative of the input-surface raster data set the slope of the slope. The result of the curvature function can be used to describe the physical characteristics of a surface such as the erosion and runoff processes within a landscape. The slope identifies the overall rate of downward movement, and aspect defines the direction of flow. The profile curvature is the shape of the surface in the direction of the slope. The platform curvature defines the shape of the surface perpendicular to the direction of the slope.

# **Spatial Relationships**

Spatial Modeling ArcGIS Spatial Analyst provides the ability to create sophisticated spatial models for many different geospatial problems. ArcGIS Spatial Analyst utilizes process models to attempt to describe the interaction of the objects that are modeled in the representation model. The relationships are modeled using spatial analysis tools. Since there are many different types of interactions between objects, ArcGIS and ArcGIS Spatial Analyst provide a large suite of tools to describe interactions.

> Representation modeling is sometimes referred to as data models, which are considered descriptive models. Process modeling is sometimes referred to as cartographic modeling. Process models can be used to describe processes, but they are often used to predict what will happen if some action occurs. Some process models include

- ! Suitability modeling—Most spatial models involve finding optimum locations such as finding the best location to build a new school, landfill, or resettlement site.
- Distance modeling—What is the shortest flight distance from Los Angeles to San Francisco?
- Hydrologic modeling—Where will the water flow to?
- Surface modeling—What is the ozone pollution level for various locations in a county?

One of the most basic ArcGIS Spatial Analyst operations is adding two rasters together to create a more efficient analysis of the area in question. For example, by combining a land use grid and a slope grid and reclassifying these rasters with levels of importance, the analyst can effectively analyze areas that will have the greatest suitability for site location.

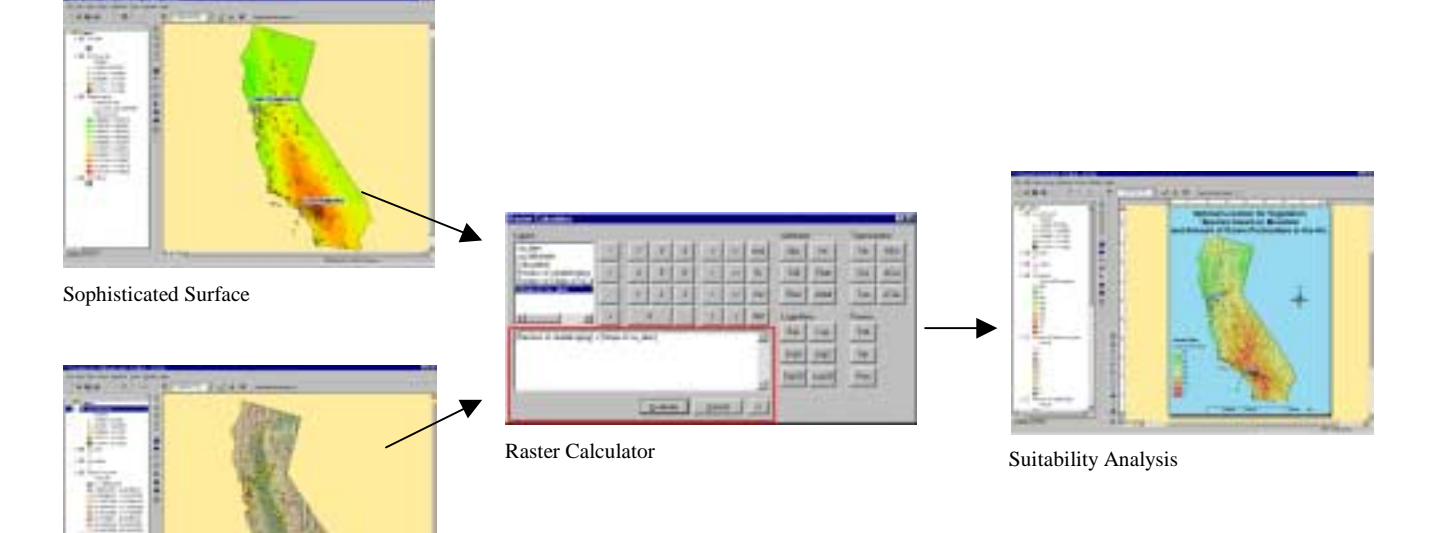

Topographic Data

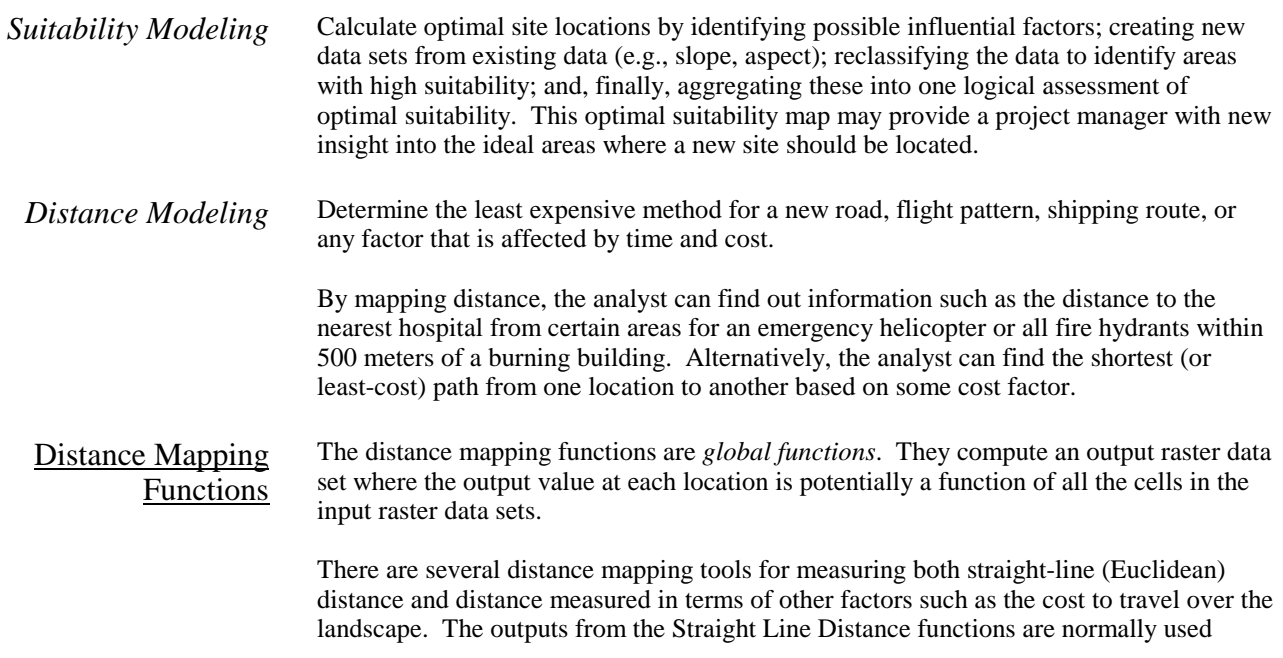

I

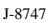

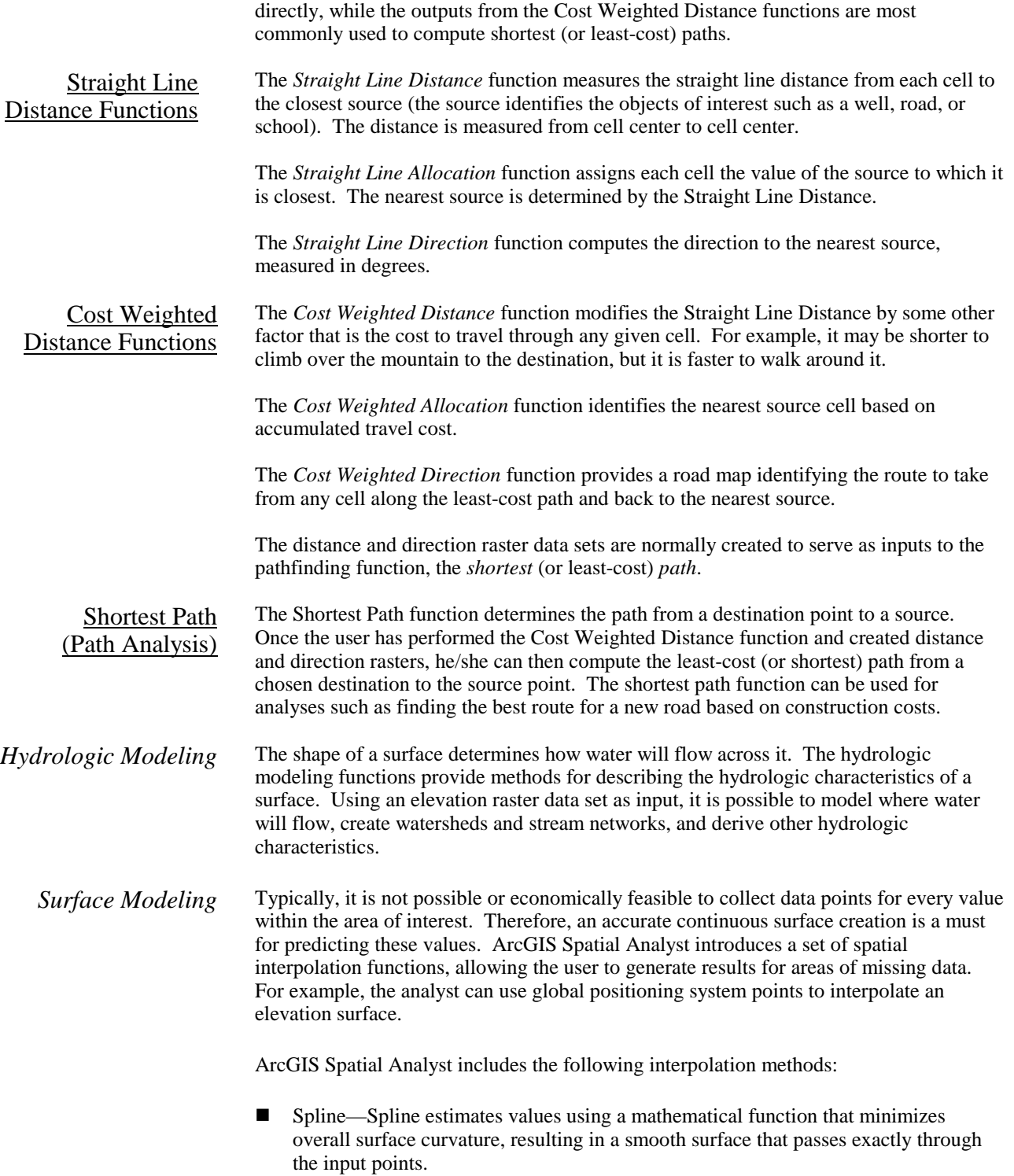

- ! Inverse Distance Weighted—Inverse Distance Weighted estimates cell values by averaging the values of sample data points in the vicinity of each cell. The closer a point is to the center of the cell being estimated, the more influence, or weight, it has in the averaging process. This method assumes that the variable being mapped decreases in influence with distance from its sampled location.
- ! Basic Kriging (Ordinary, Universal)—Kriging is based on statistical models that include autocorrelation (the statistical relationship among the measured points). The two methods included can be used to produce a prediction surface as well as identify the certainty or accuracy of the predictions.

ArcGIS Spatial Analyst also provides the ability to generate a density map across an area where the value of each cell is the result of a units-per-specified-area calculation. This could be population density per square mile or grasshopper infestations per square kilometer. Density maps can be used as weights for modeling, such as business models or pesticide models, to best make use of limited resources.

*Customization* ArcGIS Spatial Analyst gives the analyst the ability to create custom tools for spatial modeling and incorporate these tools directly into the ArcGIS interface with any COMcompliant development environment. With the advanced customization tools, the user can create advanced spatial models for his/her specific spatial analysis.

New customization never before seen in ArcGIS Spatial Analyst is as follows:

- Customize the interface with the drag-and-drop and menu-driven tools.
- Create custom models and user interfaces.
- Add custom analysis functions.
- Use custom .dll or .exe files.
- Support new formats.

For more technical information, downloads, and developer scripts, please visit ArcObjects™ online at http://arconline.esri.com/arcobjectsonline.

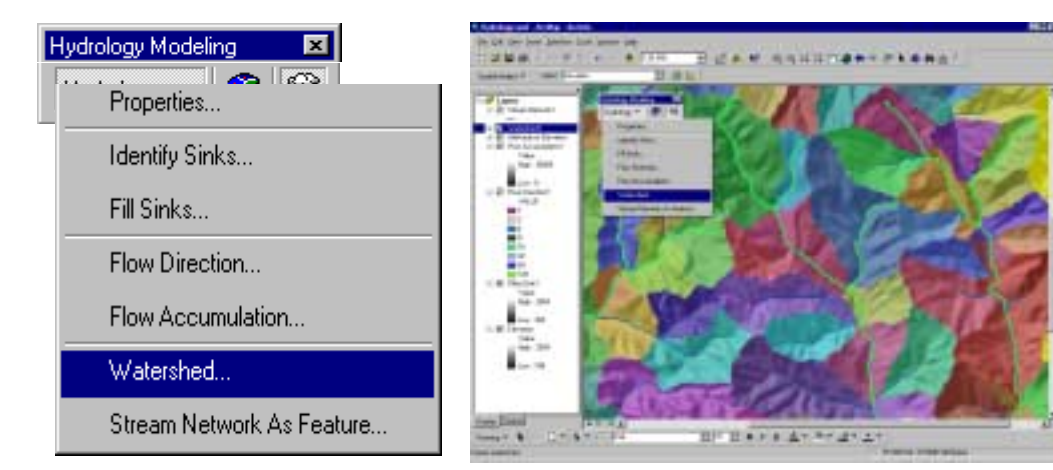

Add custom tools such as hydrology modeling.

**Conclusion** ArcGIS Spatial Analyst provides users with the freedom to analyze various spatial problems within their specific industry. ArcGIS Spatial Analyst is integrated with the ArcGIS Desktop products (ArcInfo, ArcEditor, ArcView) for interoperability and advanced symbology and mapping capabilities. ArcGIS Spatial Analyst gives the analyst the ability to derive new information from existing data, query information across multiple data layers, and fully integrate cell-based raster data with traditional vector data sources. From identifying areas of suitability for a new subdivision to creating a continuous surface from ozone pollution data measurements, ArcGIS Spatial Analyst has a variety of analytical modeling tools for many spatial problems.